# **Special Promotions for Magento 2**

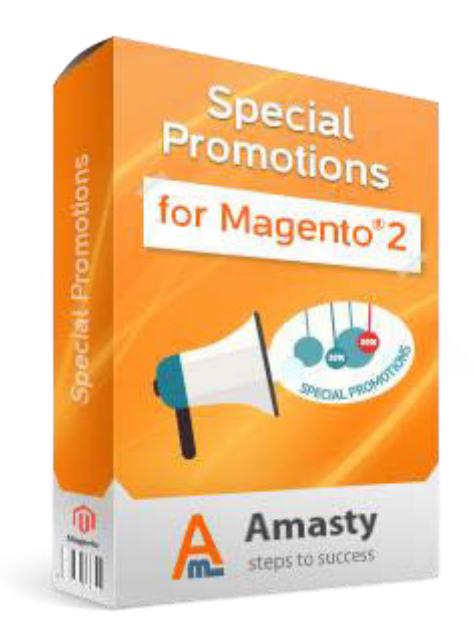

## **Magento Extension User Guide**

## **Official extension page: Special Promotions for Magento 2**

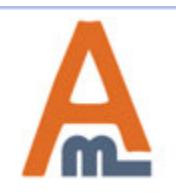

User Guide: Special Promotions for Magento 2

## **Table of contents:**

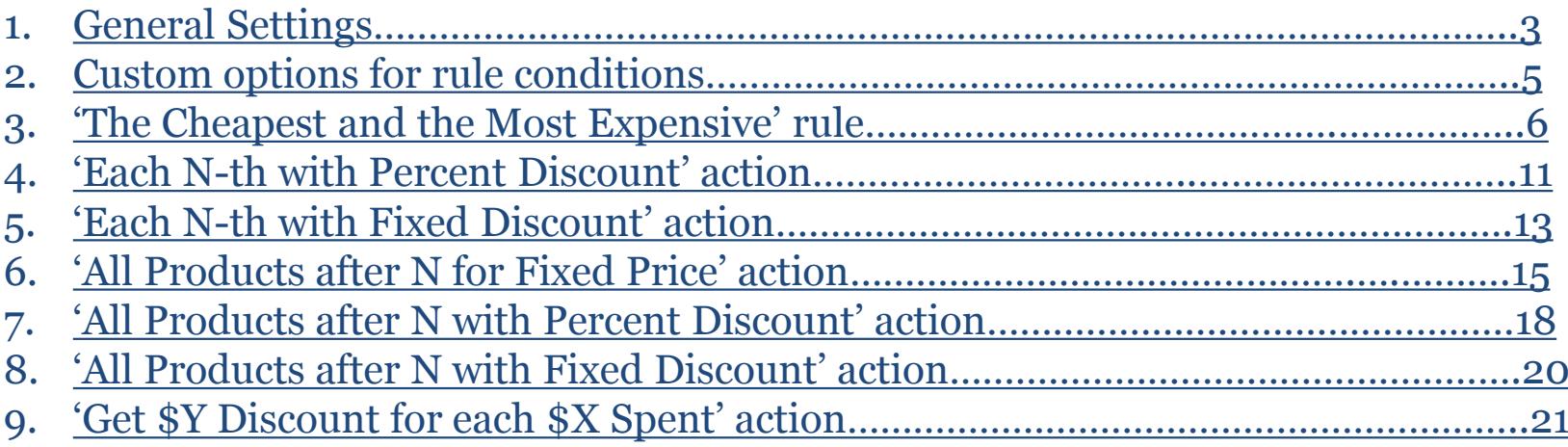

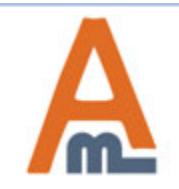

**To Configure general extension settings please go to Stores -> Configuration -> Special Promotions**

#### **1. General Settings**

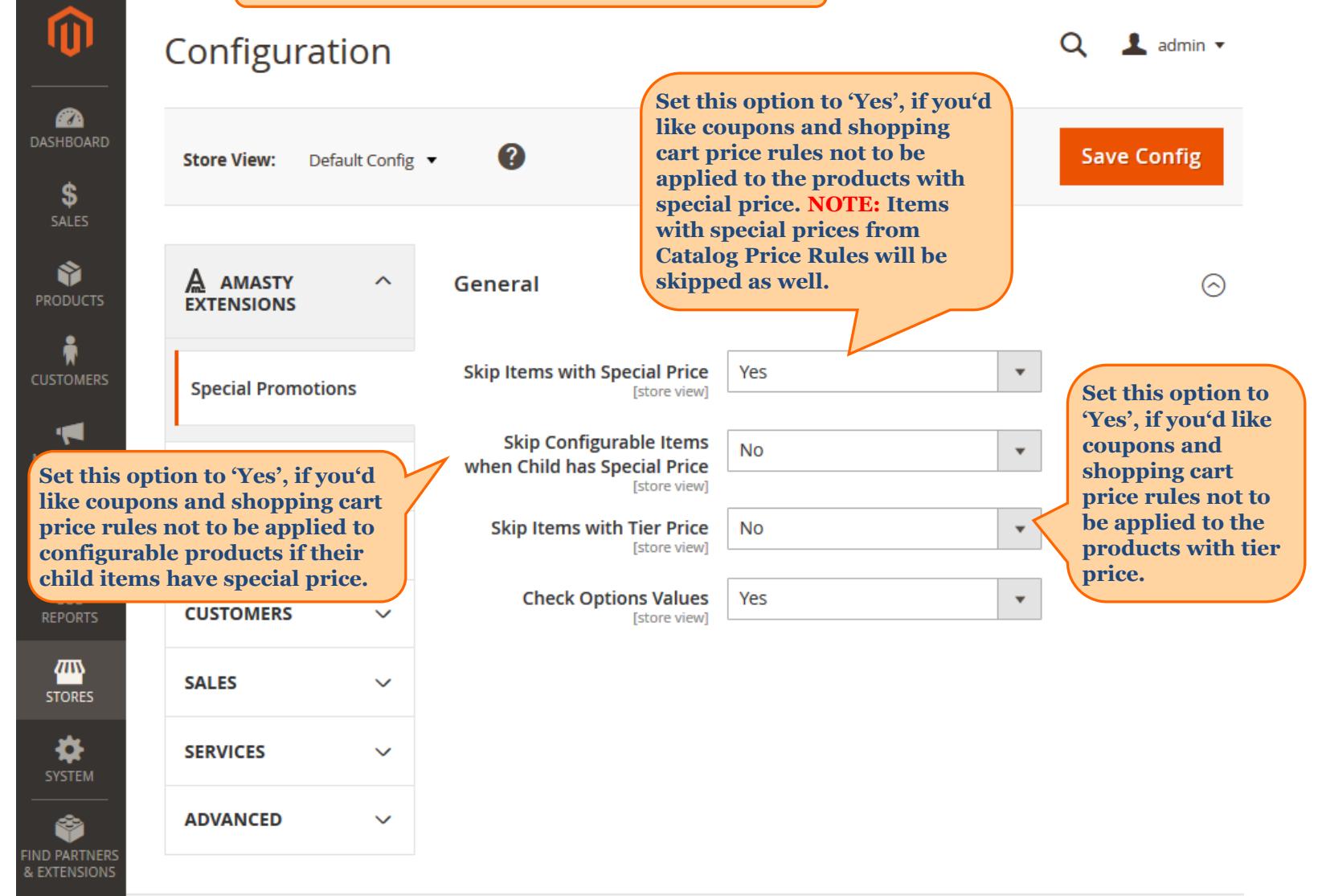

<span id="page-2-0"></span>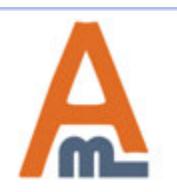

User Guide: Special Promotions for Magento 2

## **1. General Settings**

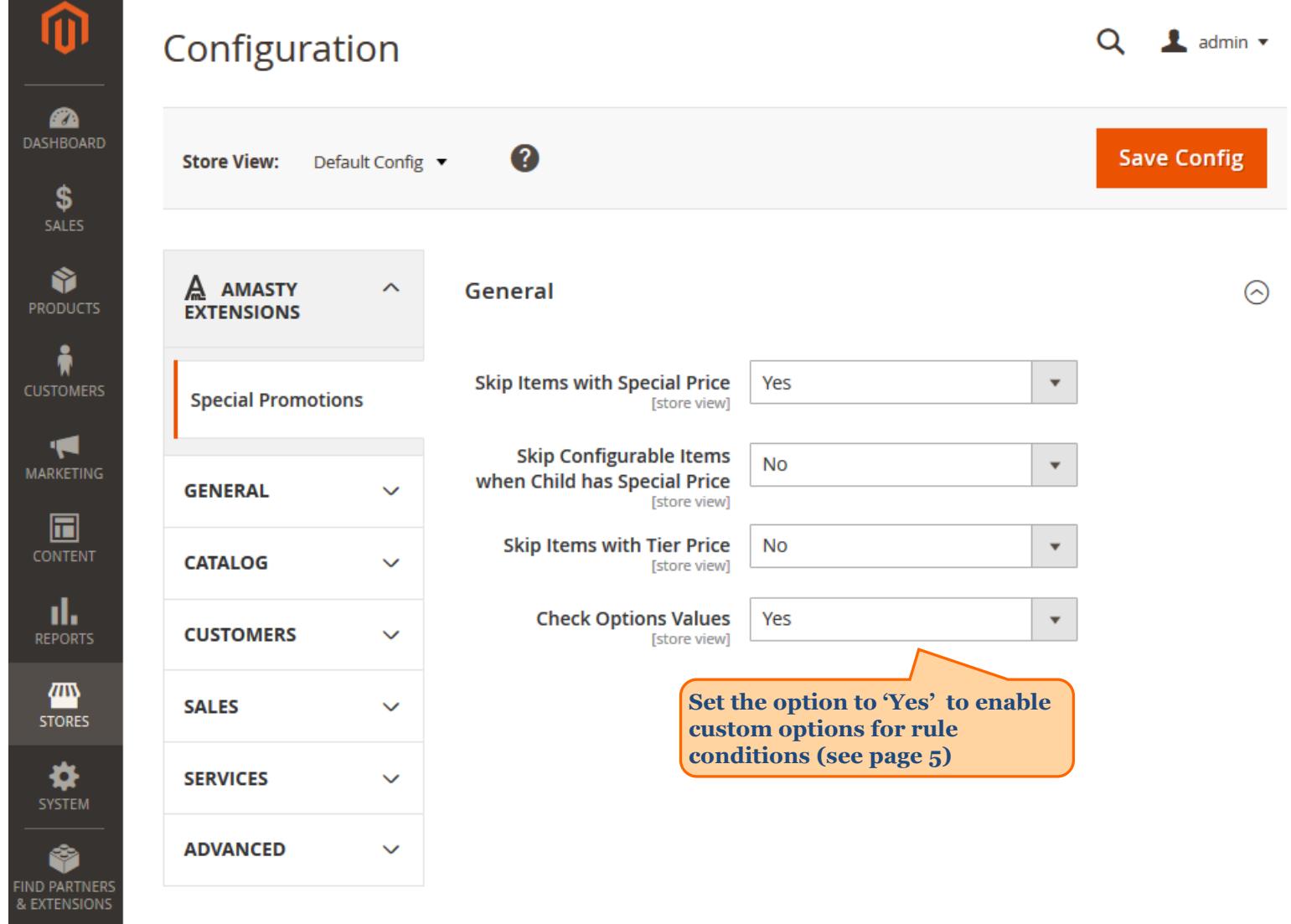

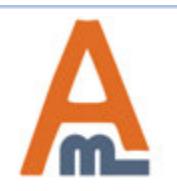

## **2. Custom options for rule conditions**

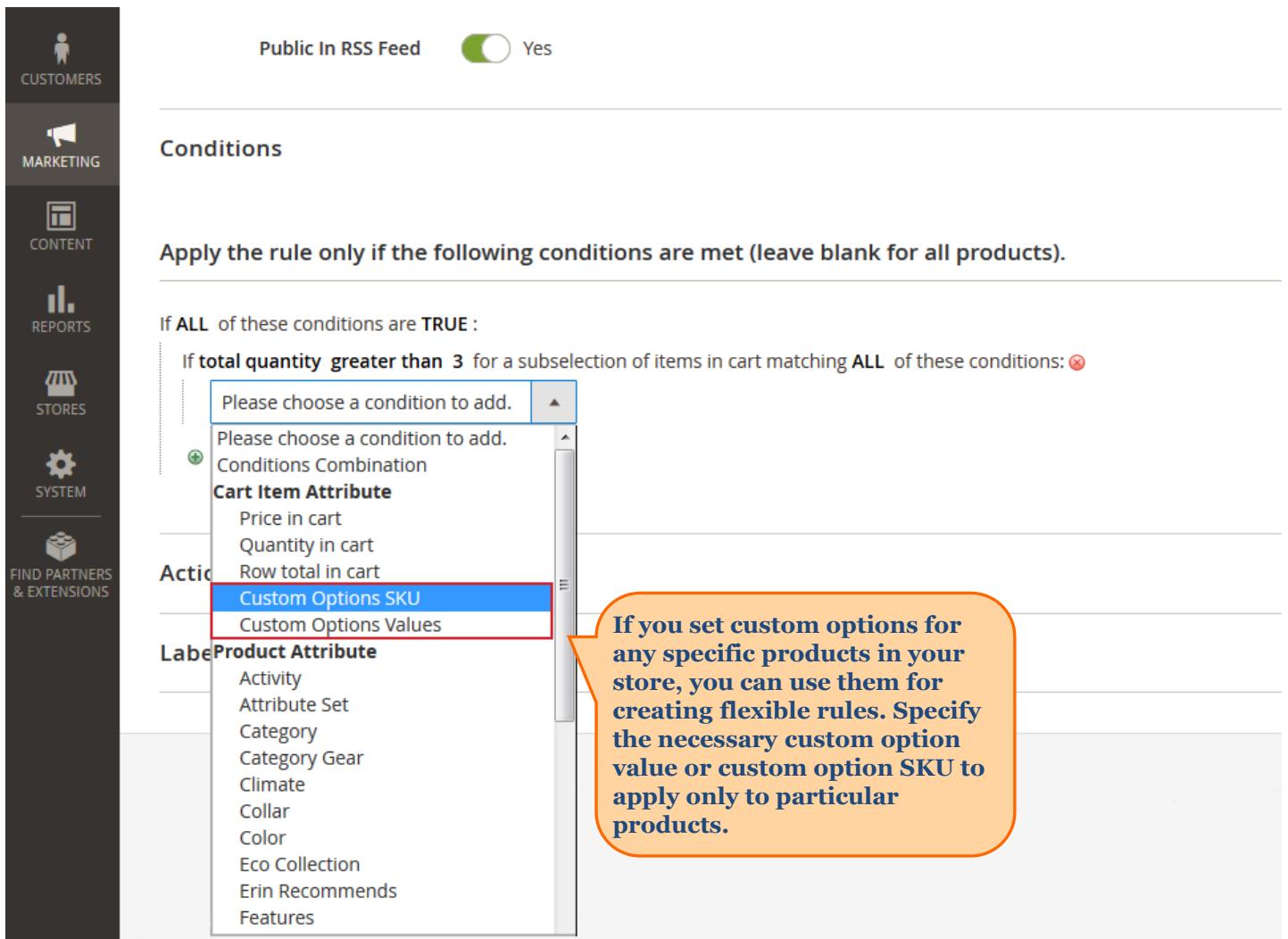

<span id="page-4-0"></span>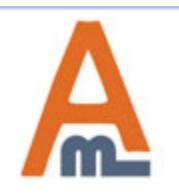

Save

**To create offers based on cheapest and/or most expensive products, please create corresponding shopping cart price rule. For this go to admin panel > Marketing > Cart Price Rules and click 'Add New Rule' button.** 

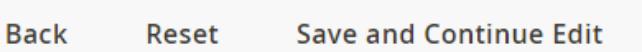

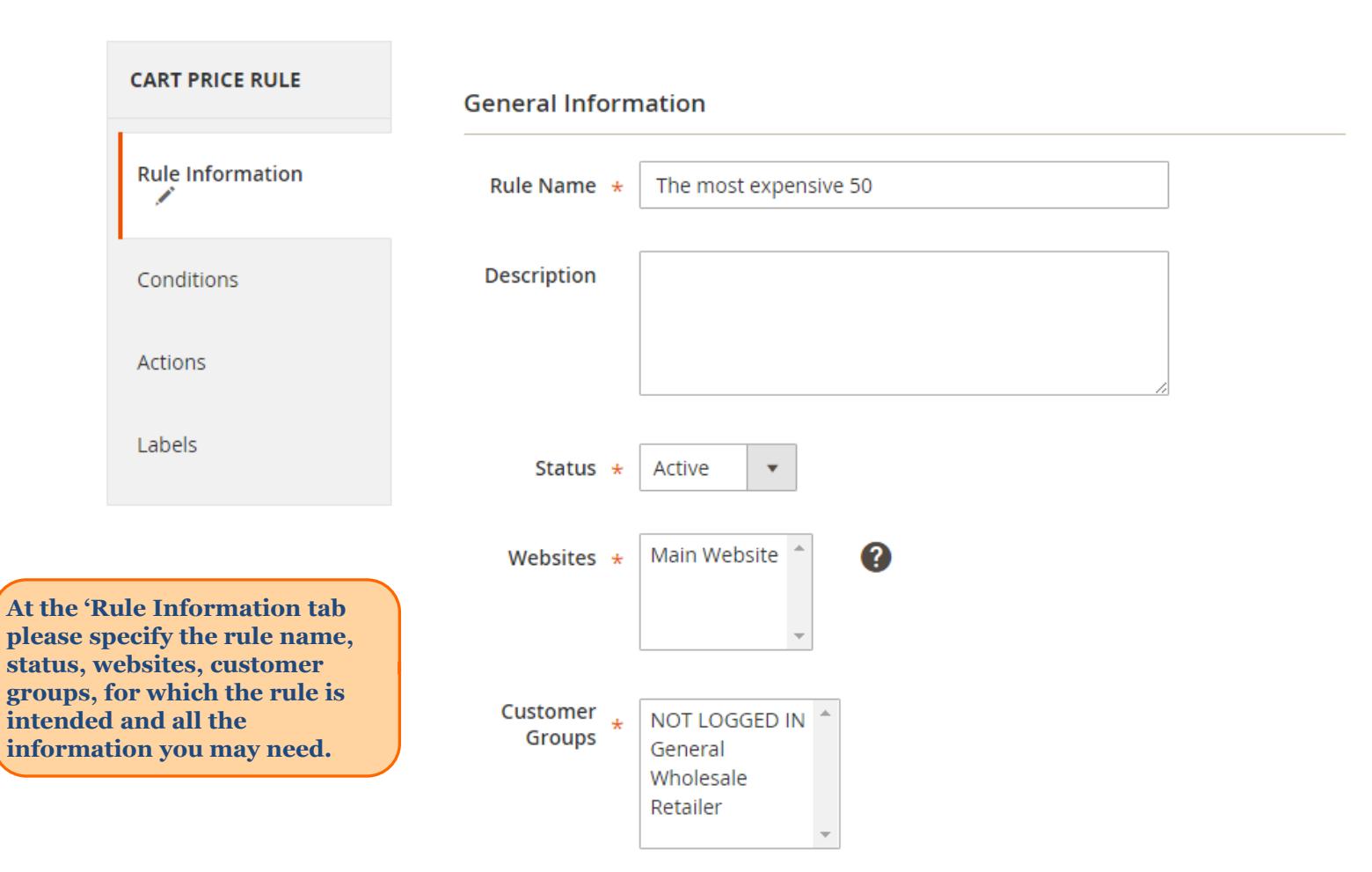

<span id="page-5-0"></span>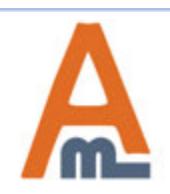

#### User Guide: Special Promotions for Magento 2

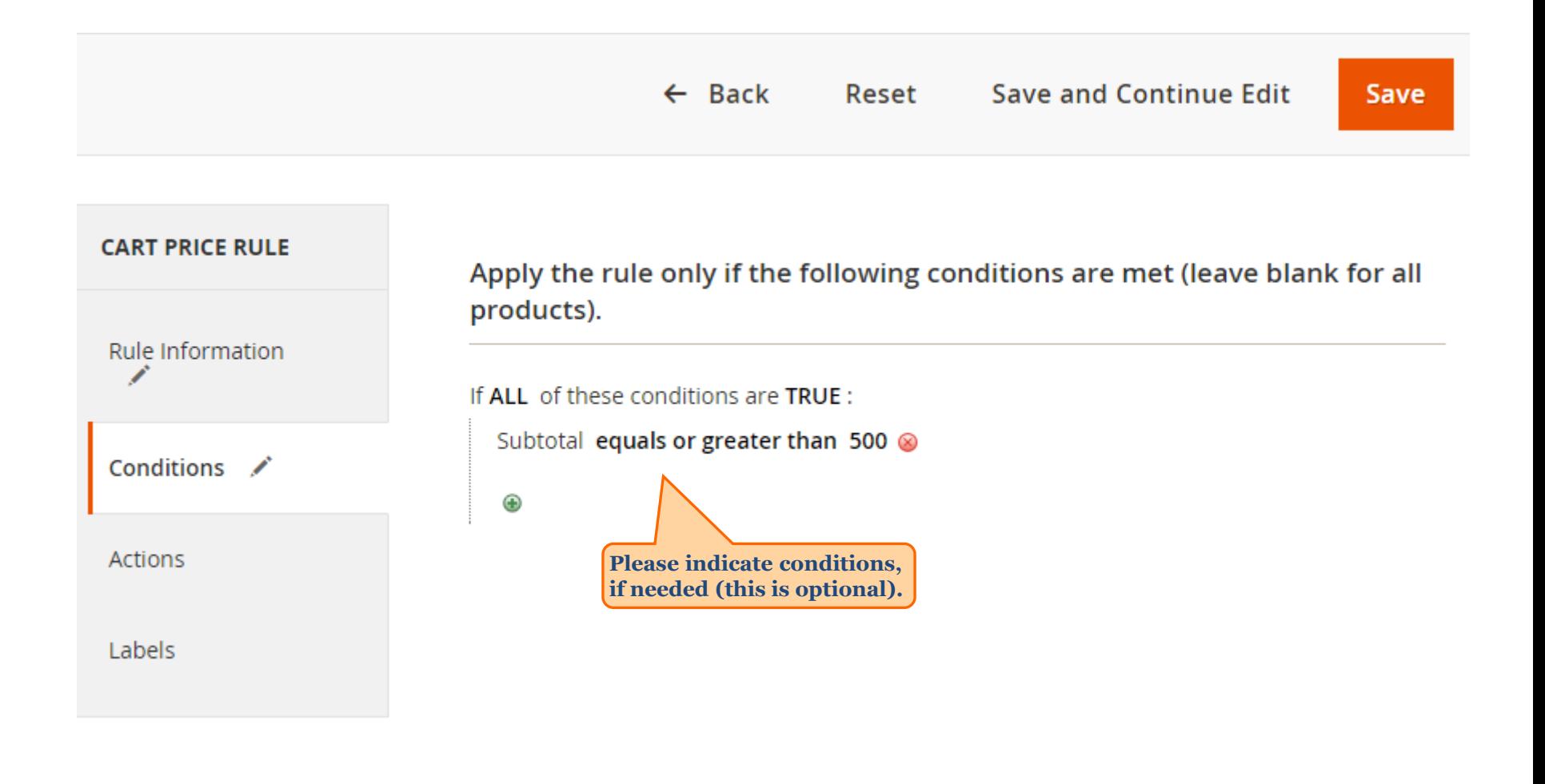

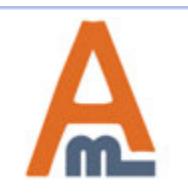

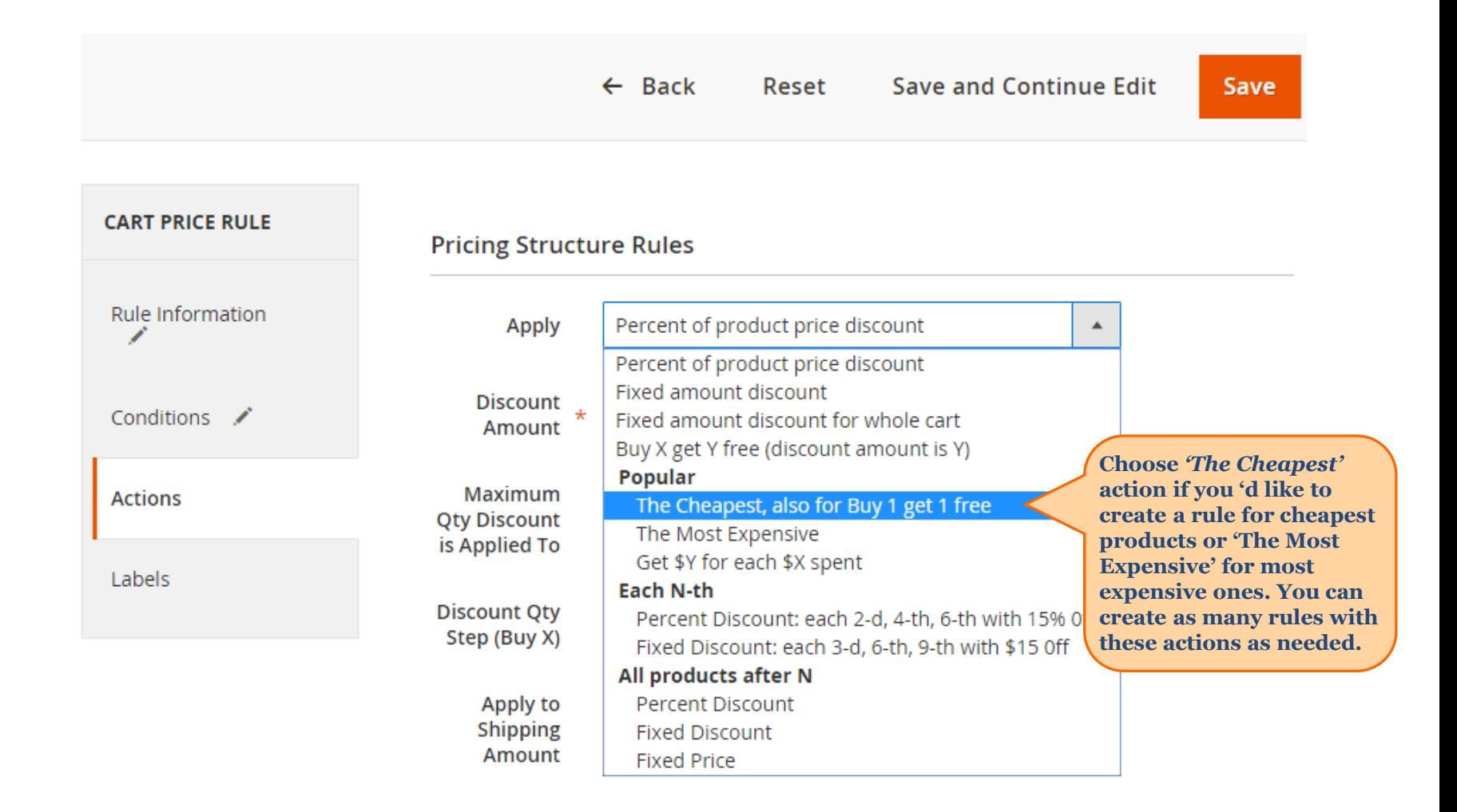

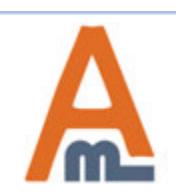

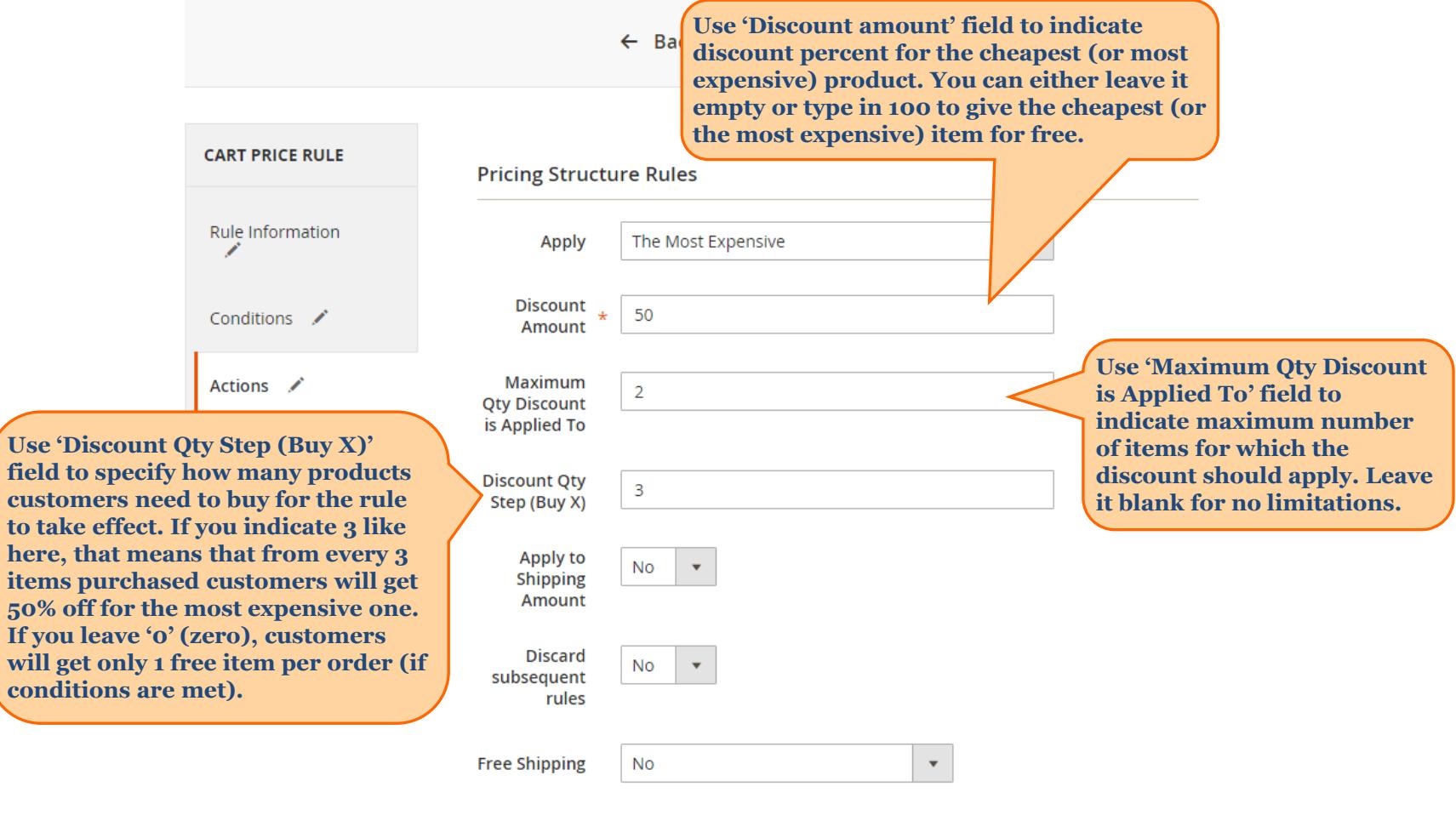

Apply the rule only to cart items matching the following conditions (leave blank for all items).

If ALL of these conditions are TRUE :

 $\boldsymbol{\Theta}$ 

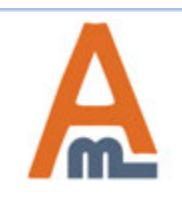

#### User Guide: Special Promotions for Magento 2

**You can use all standard Magento conditions with the new actions. If you would like to provide for free or discount items only from a certain category or of a particular brand, etc, please indicate the category, brand, other conditions here.**

Apply the rule only to cart items matching the following conditions (leave blank for all items).

If ALL of these conditions are TRUE: Category is one of 20, 21, 23 Œ

**This rule may be advertised as 'Buy 3 and get the most expensive product for half the price, buy 6 - get 2 most expensive for half the price'. Please note that customers will get discount for the items from the categories with ids 20, 21 and 23 only and they will never get discount for more than 2 items as the rule has 'Maximum qty the discount applied to' set to 2. Please see the next page for front end example.**

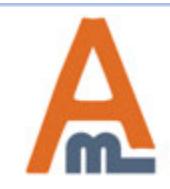

## **4. 'Each N-th with Percent Discount' action**

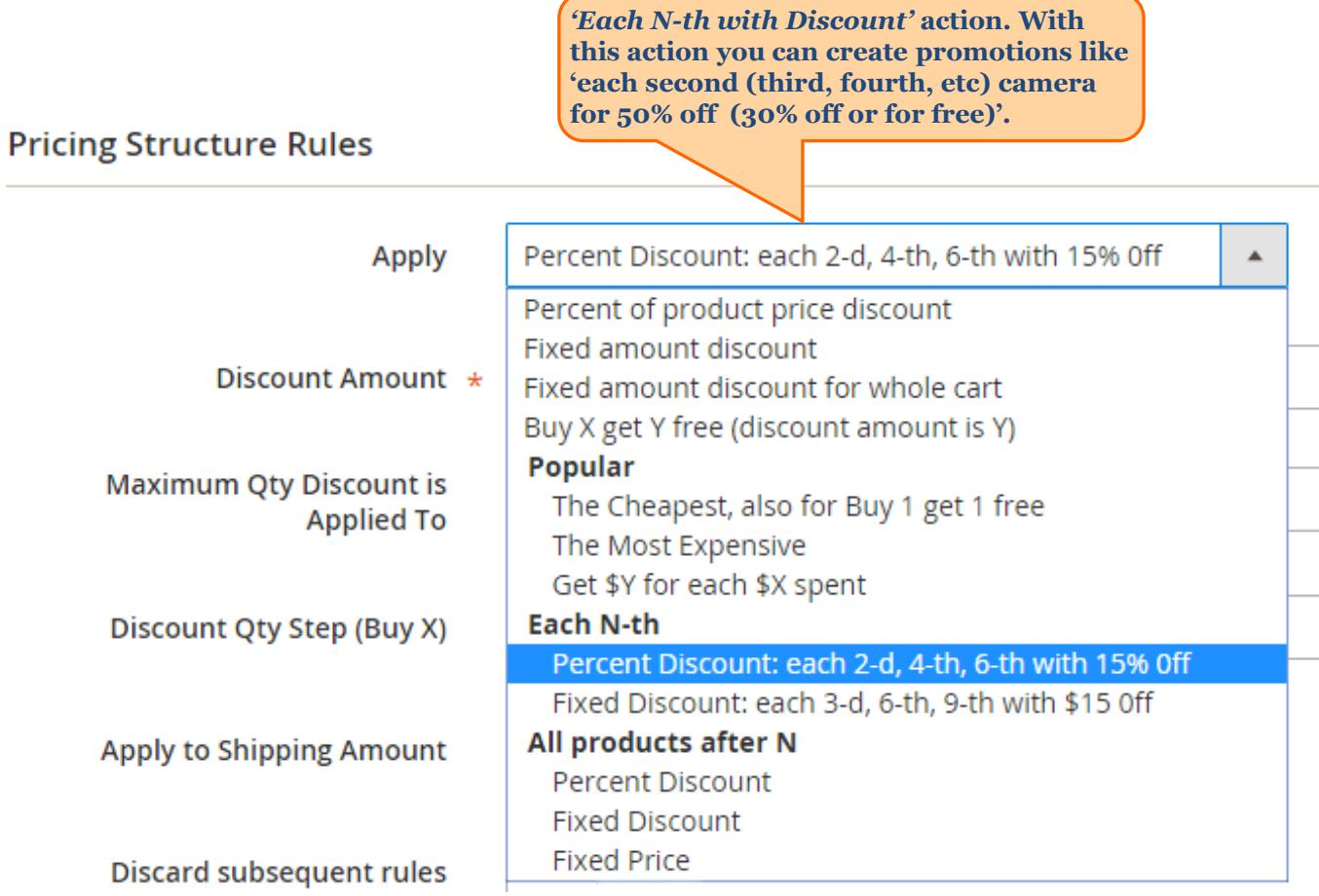

<span id="page-10-0"></span>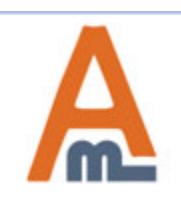

## **4. 'Each N-th with Percent Discount' action**

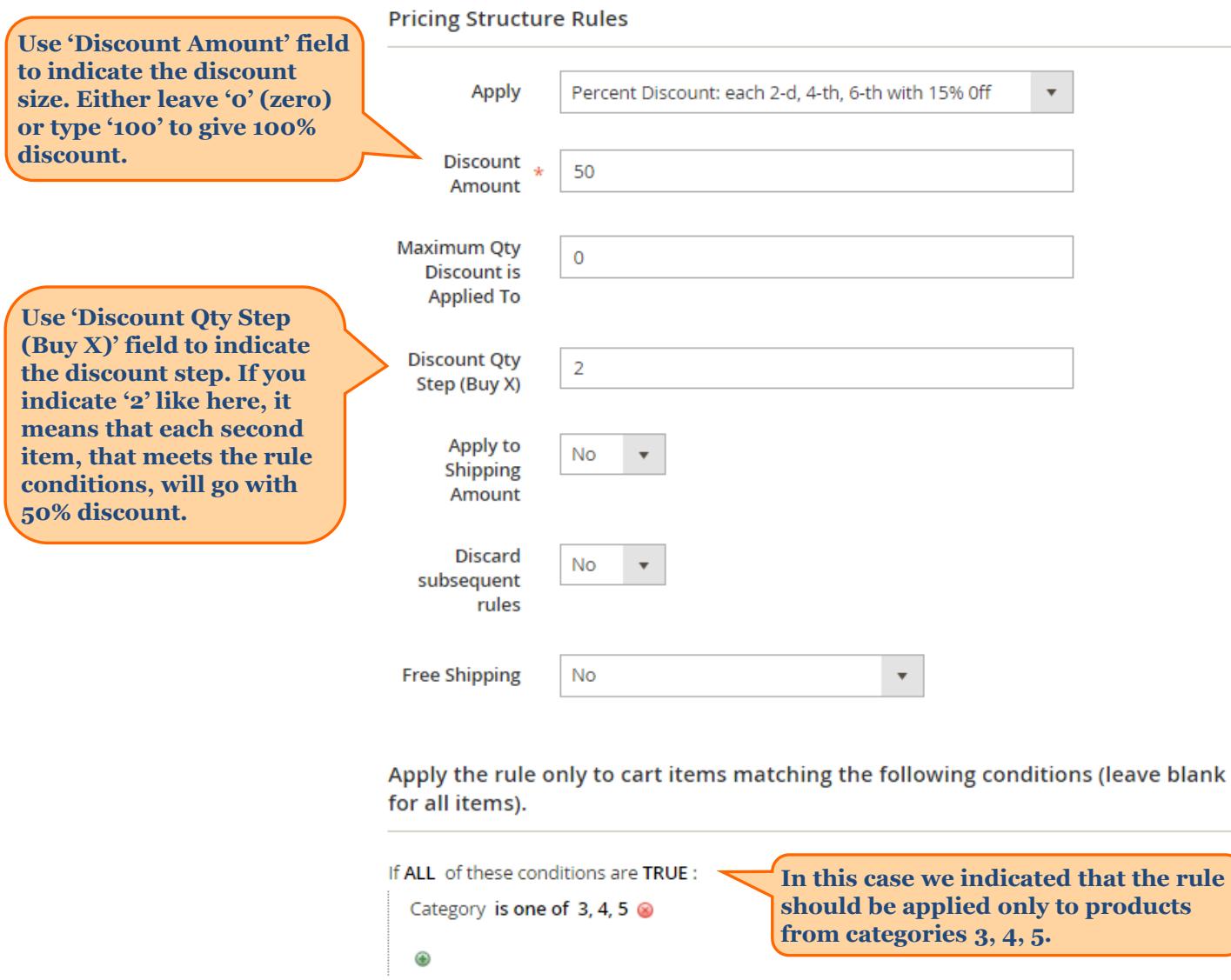

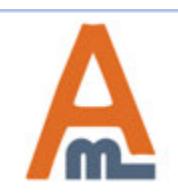

User Guide: Special Promotions for Magento 2

#### **5. 'Each N-th with Fixed Discount' action**

*'Each N-th with Fixed Discount'* **action. With this action you can create promotions like 'each second (third, fourth, etc) camera \$50 (100, 200, etc.) off '.** 

#### **Pricing Structure Rules**

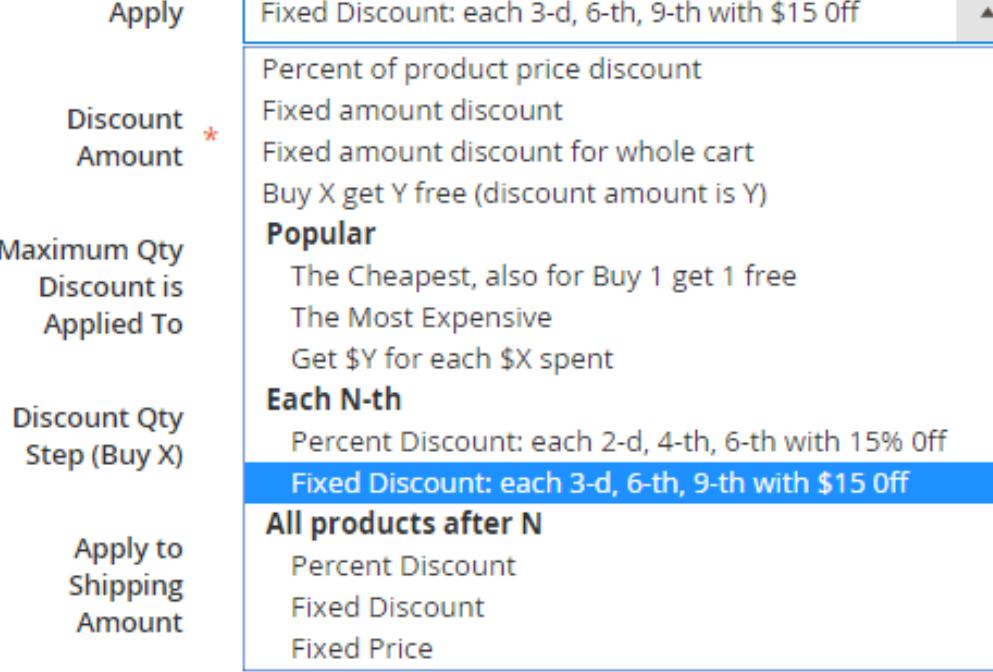

<span id="page-12-0"></span>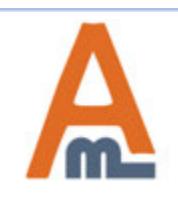

## **5. 'Each N-th with Fixed Discount' action**

#### **Pricing Structure Rules**

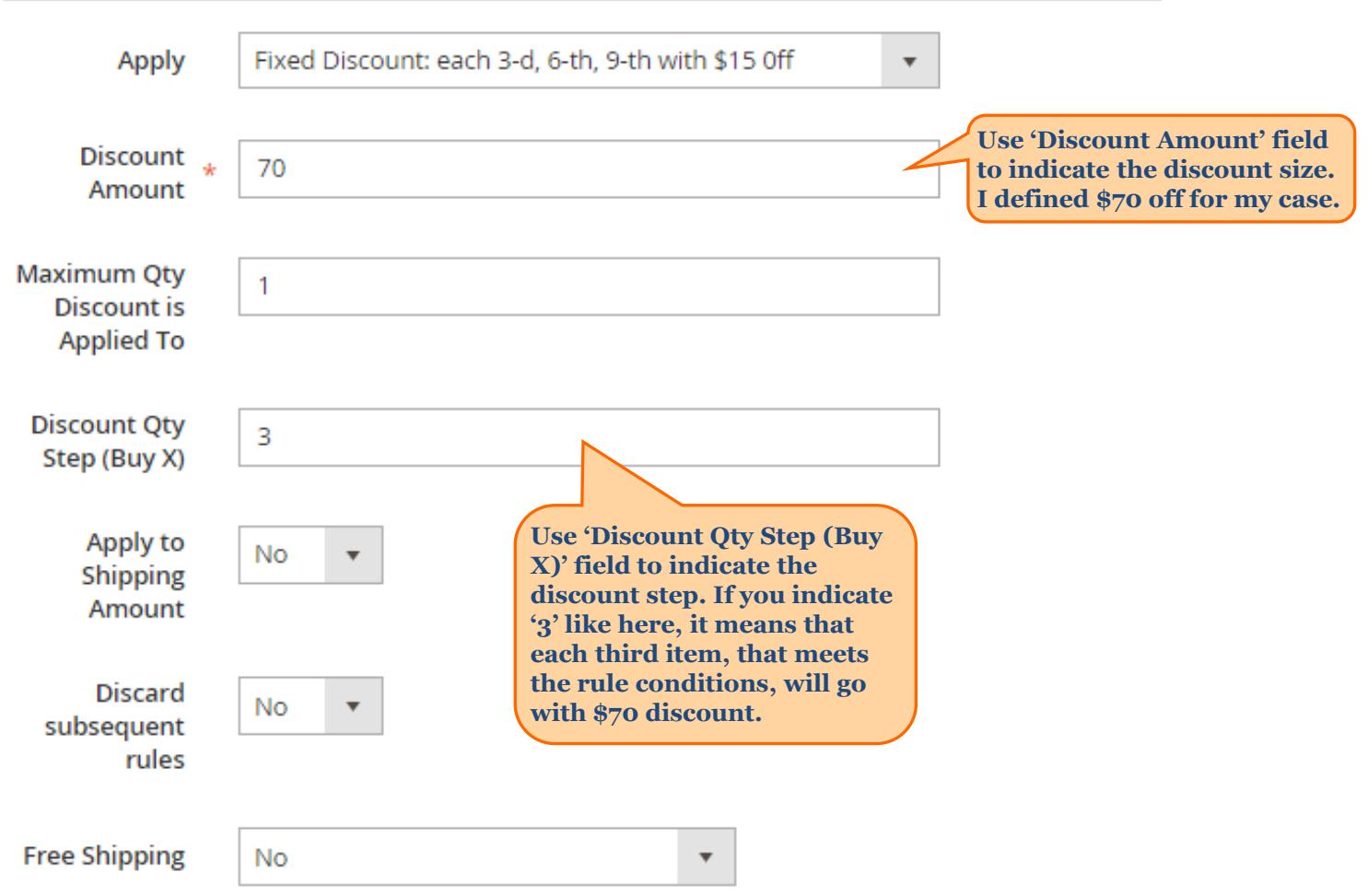

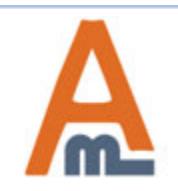

User Guide: Special Promotions for Magento 2

#### **6. 'All products after N for Fixed Price' action**

#### **Pricing Structure Rules**

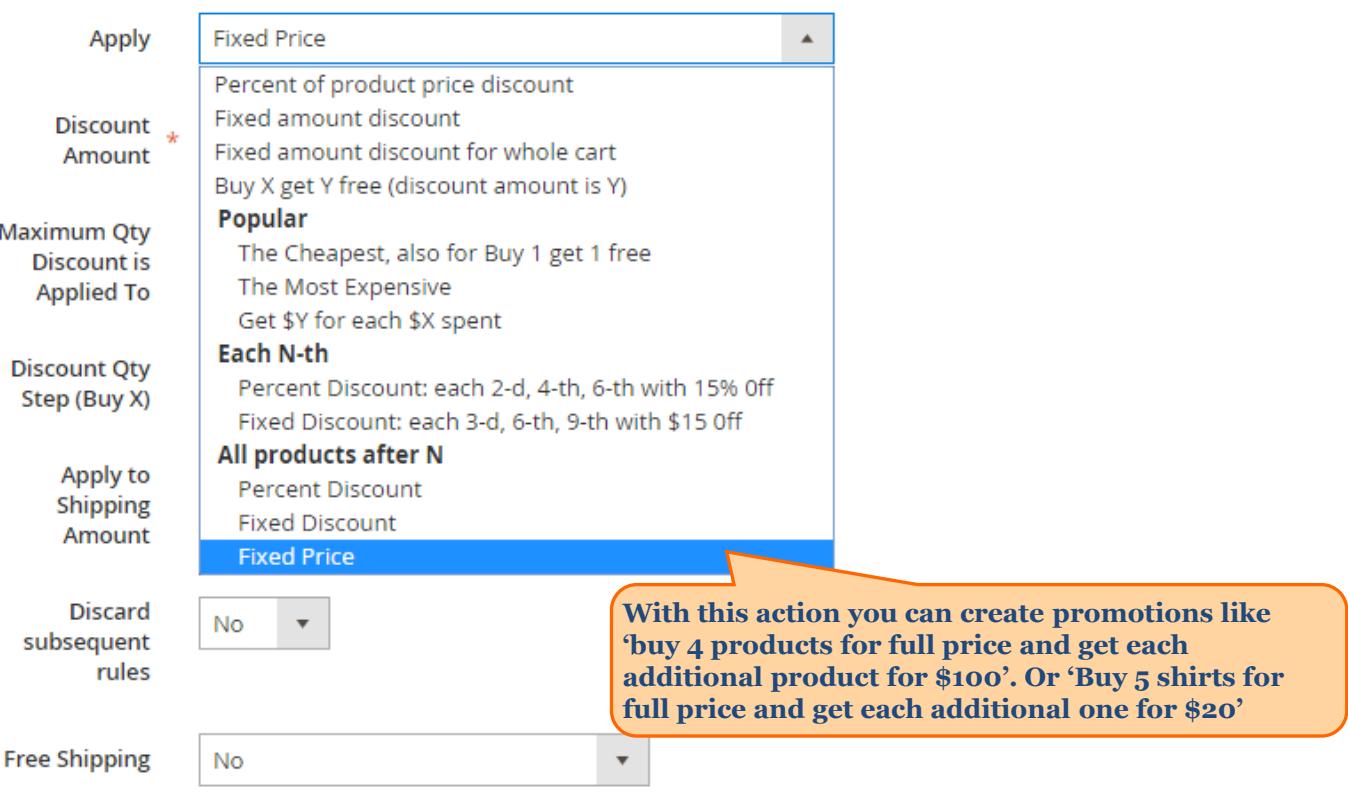

Apply the rule only to cart items matching the following conditions (leave blank for all items).

If ALL of these conditions are TRUE :

 $\bullet$ 

<span id="page-14-0"></span>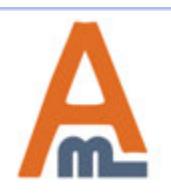

User Guide: Special Promotions for Magento 2

#### **Pricing Structure Rules**

#### **6. 'All products after N for Fixed Price' action**

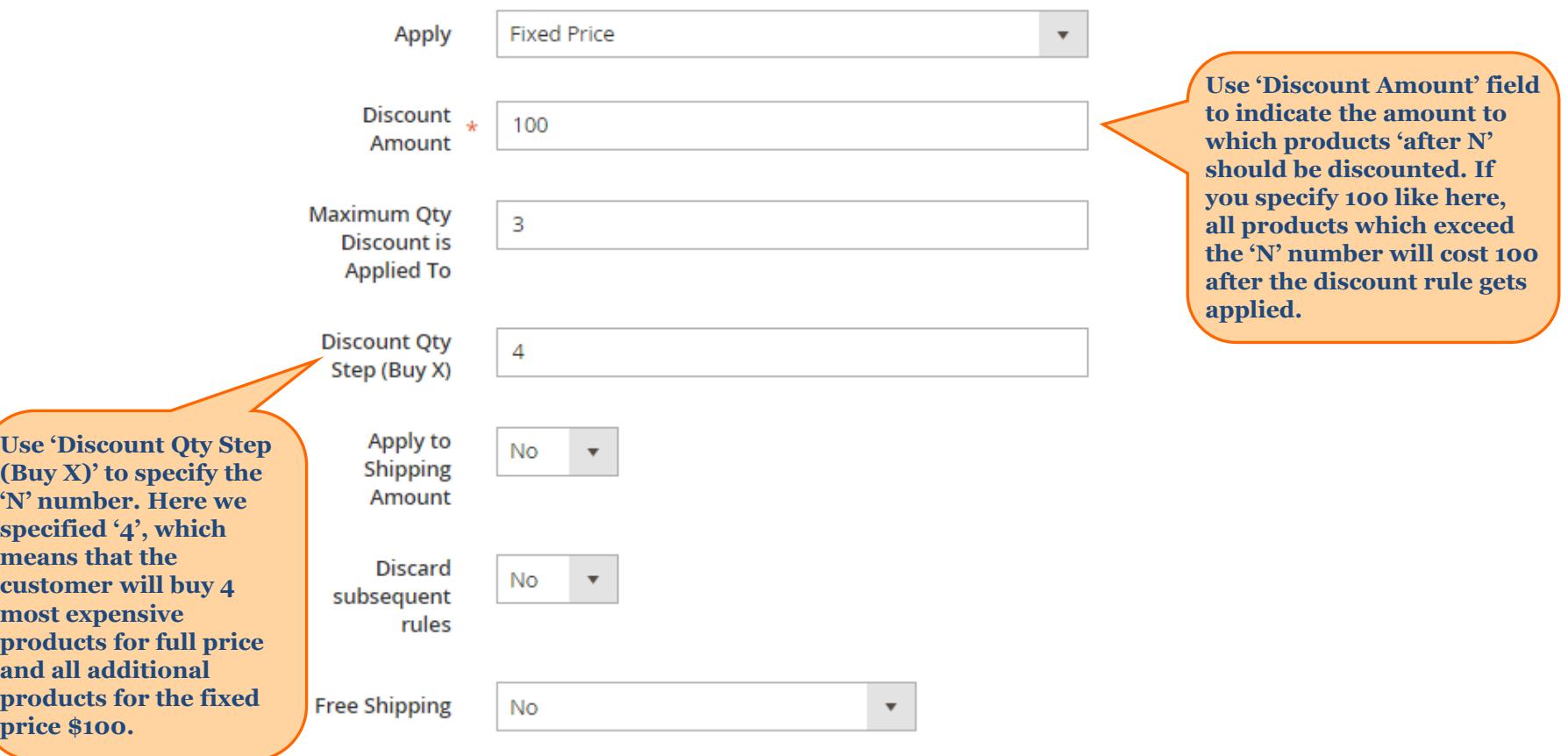

Apply the rule only to cart items matching the following conditions (leave blank for all items).

If ALL of these conditions are TRUE:

 $\bm \Theta$ 

User Guide: Special Promotions for Magento 2

#### **Pricing Structure Rules**

#### **6. 'All products after N for Fixed Price' action**

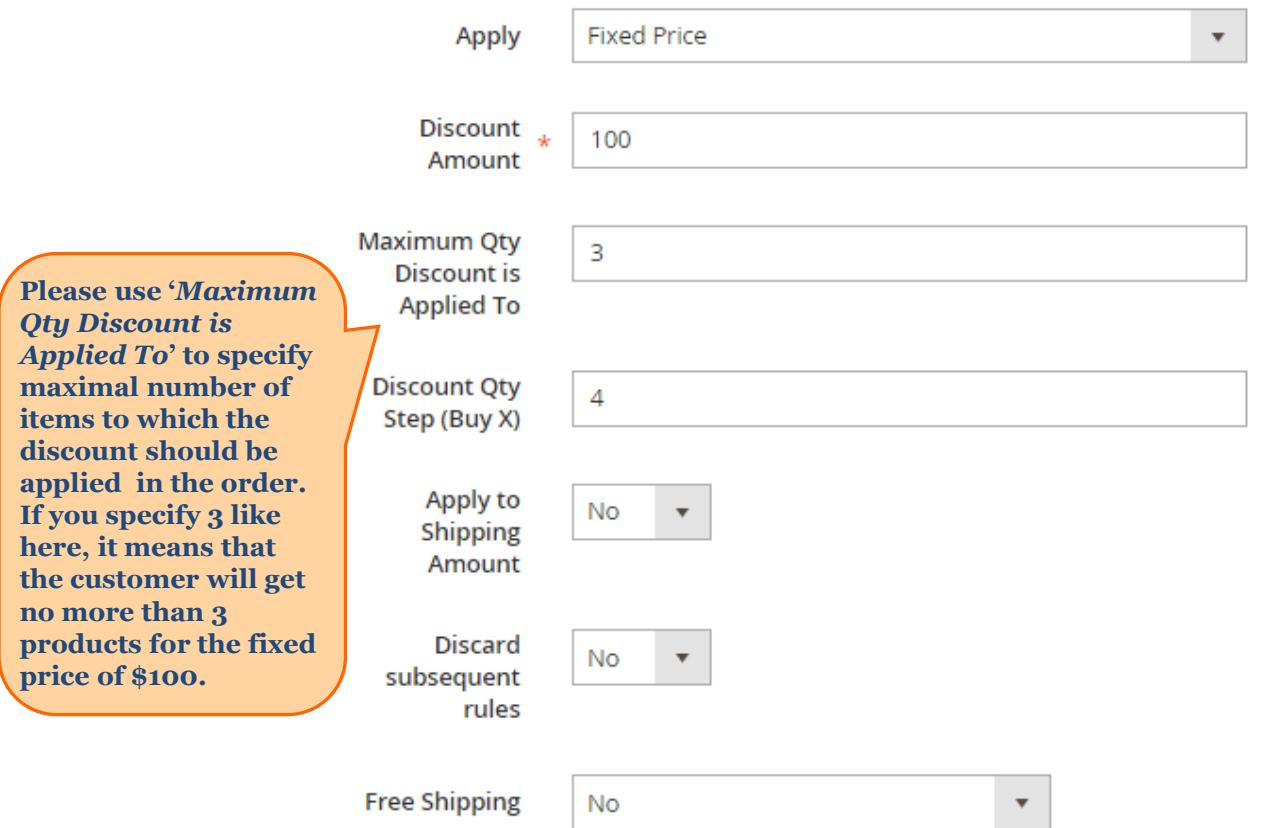

Apply the rule only to cart items matching the following conditions (leave blank for all items).

If ALL of these conditions are TRUE:

 $\bm \Theta$ 

Δ

User Guide: Special Promotions for Magento 2

### **7. 'All products after N with Percent Discount' action**

#### **Pricing Structure Rules**

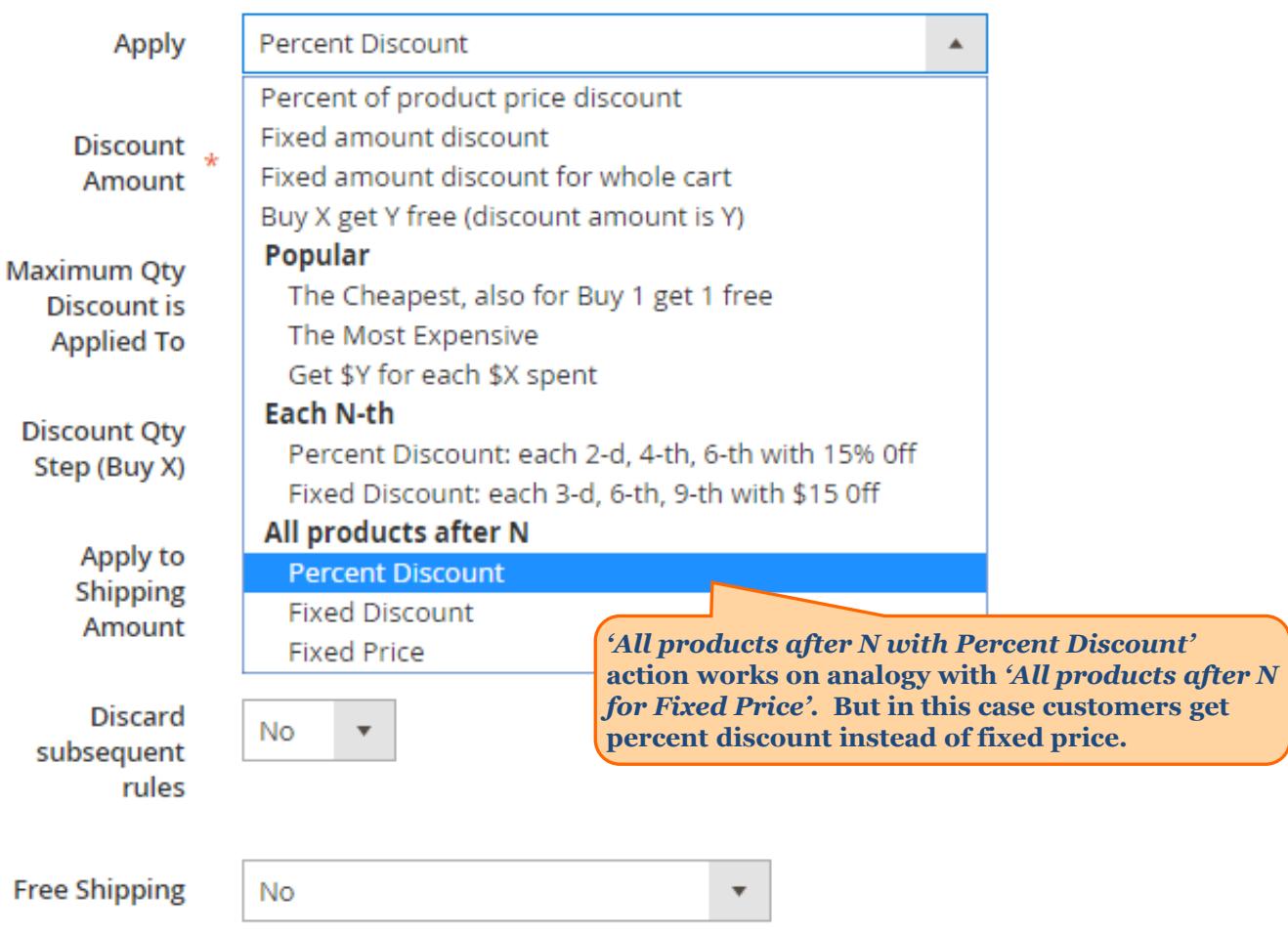

<span id="page-17-0"></span>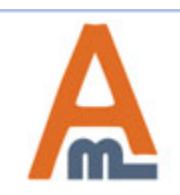

User Guide: Special Promotions for Magento 2

#### **7. 'All products after N with Percent Discount' action**

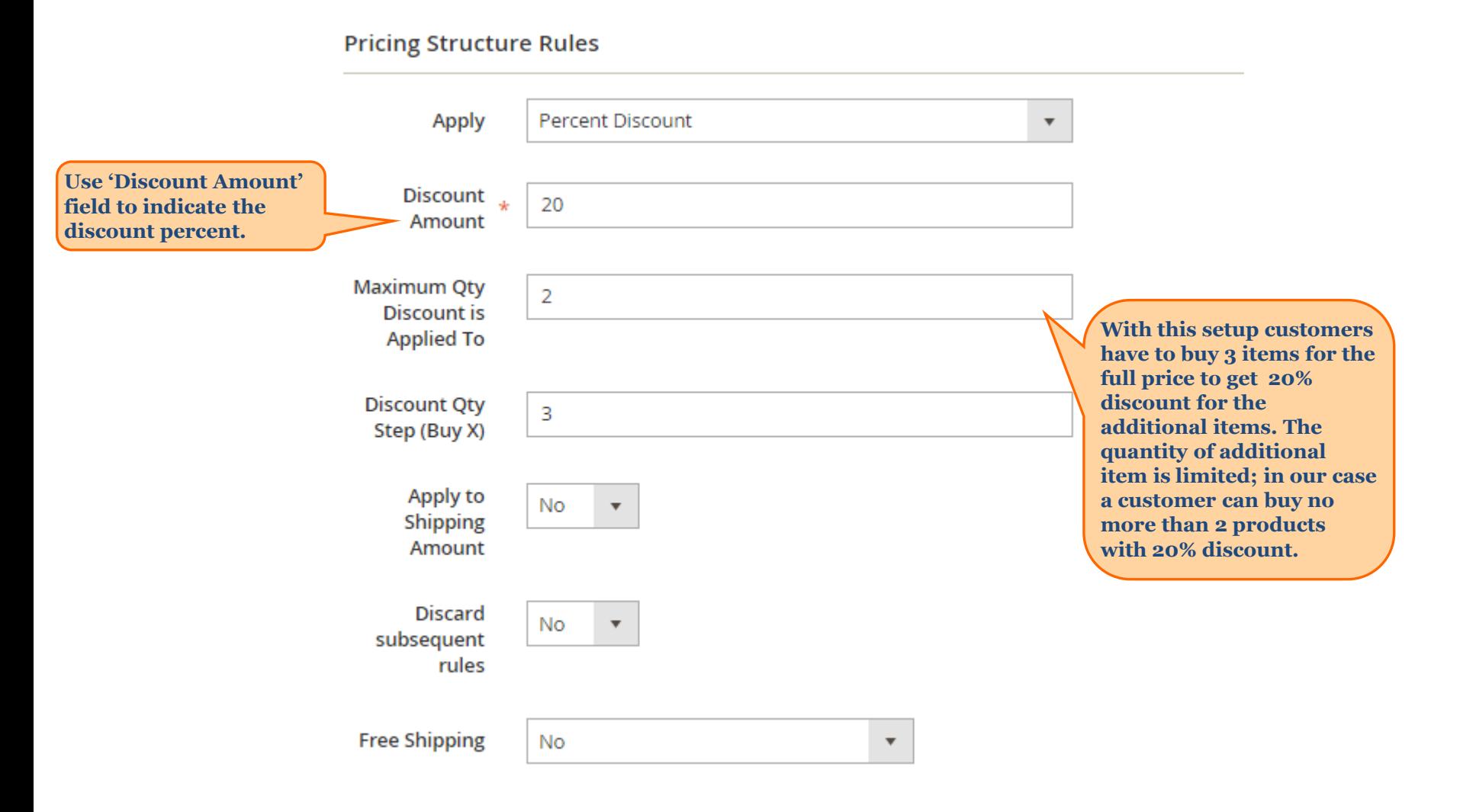

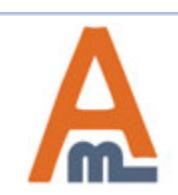

User Guide: Special Promotions for Magento 2

## **8. 'All products after N with Fixed Discount' action**

#### **Pricing Structure Rules**

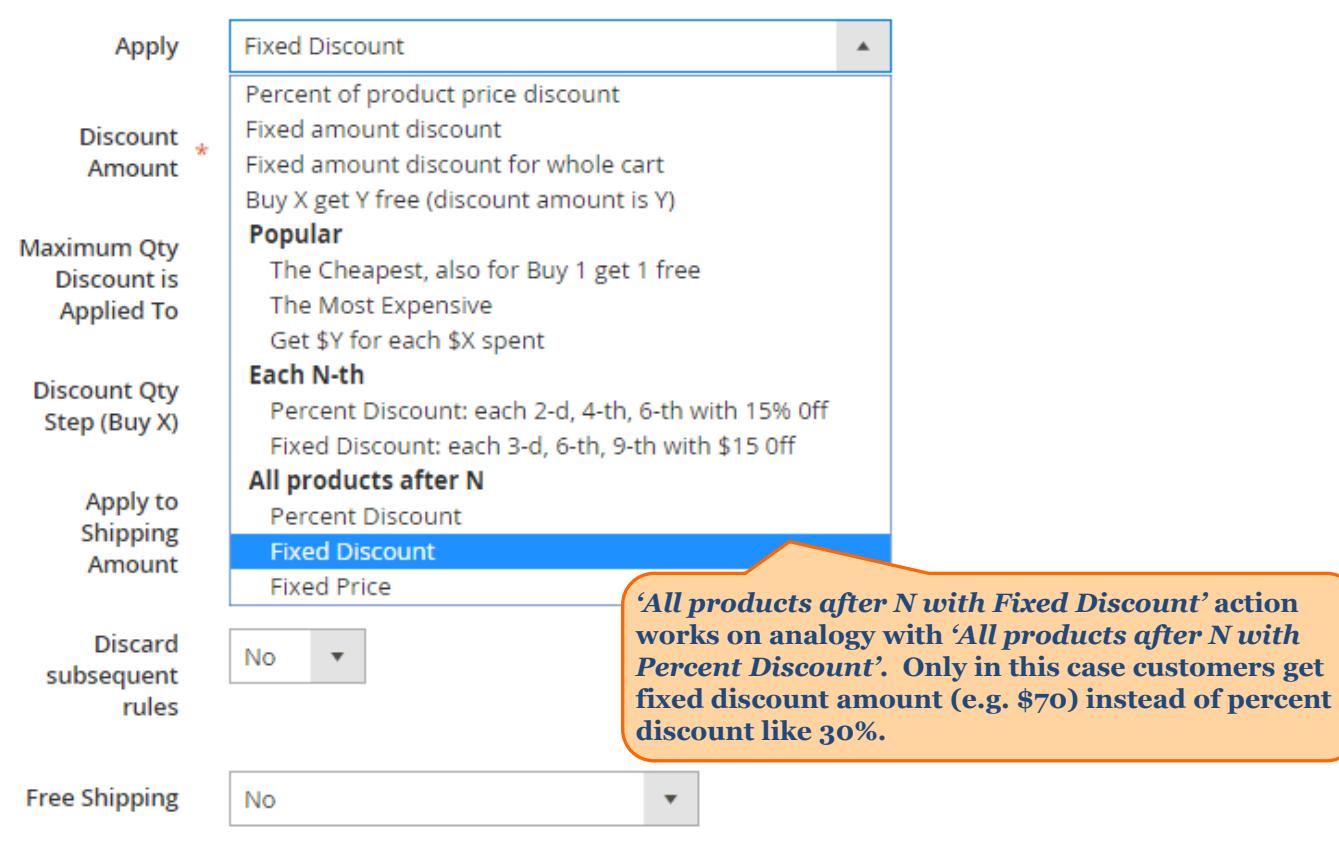

<span id="page-19-0"></span>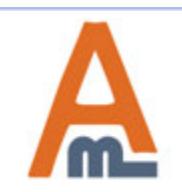

User Guide: Special Promotions for Magento 2

#### **9. 'Get \$Y Discount for each \$X Spent' action**

#### **Pricing Structure Rules**

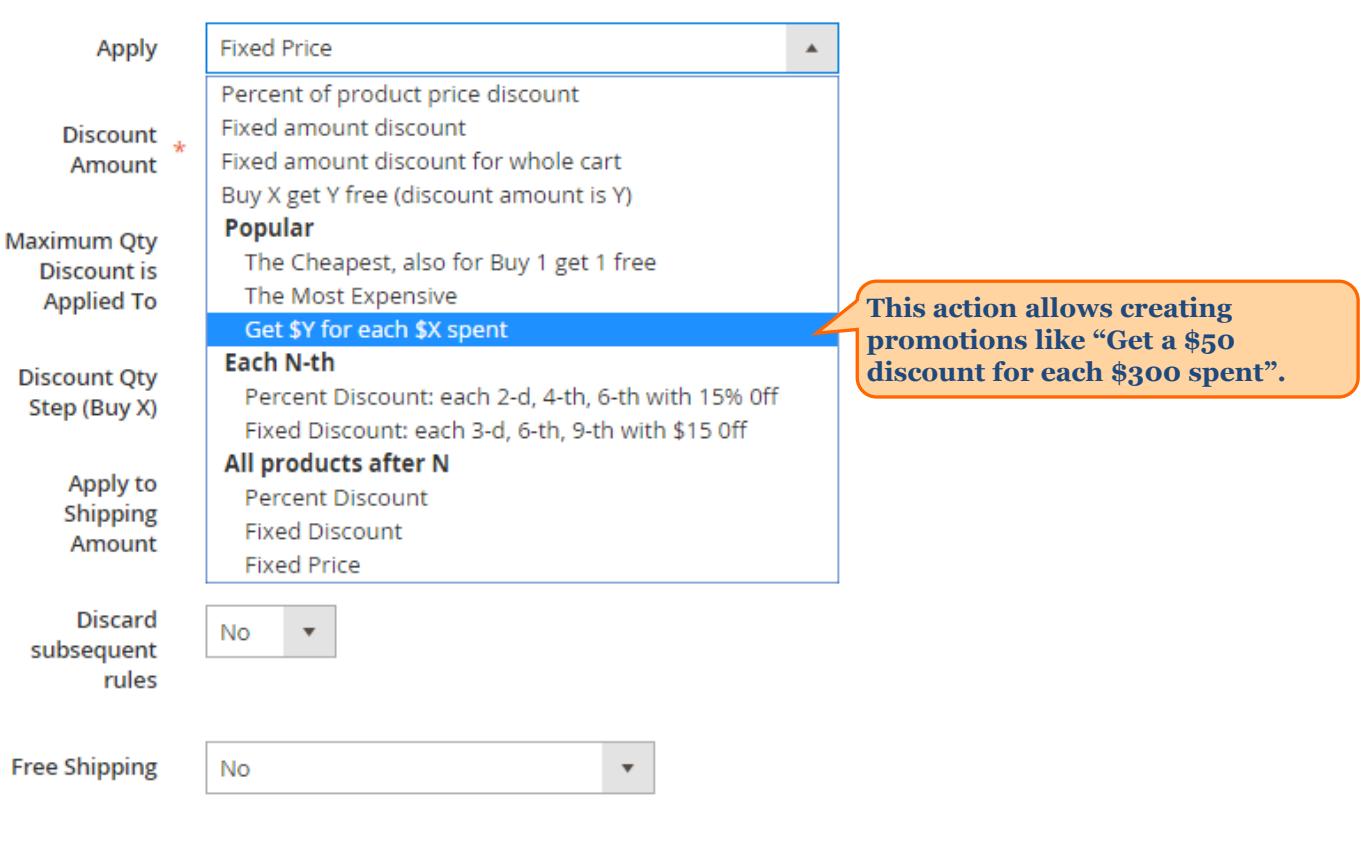

Apply the rule only to cart items matching the following conditions (leave blank for all items).

If ALL of these conditions are TRUE :

 $\bullet$ 

<span id="page-20-0"></span>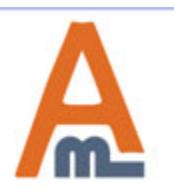

User Guide: Special Promotions for Magento 2

#### **9. 'Get \$Y Discount for each \$X Spent' action**

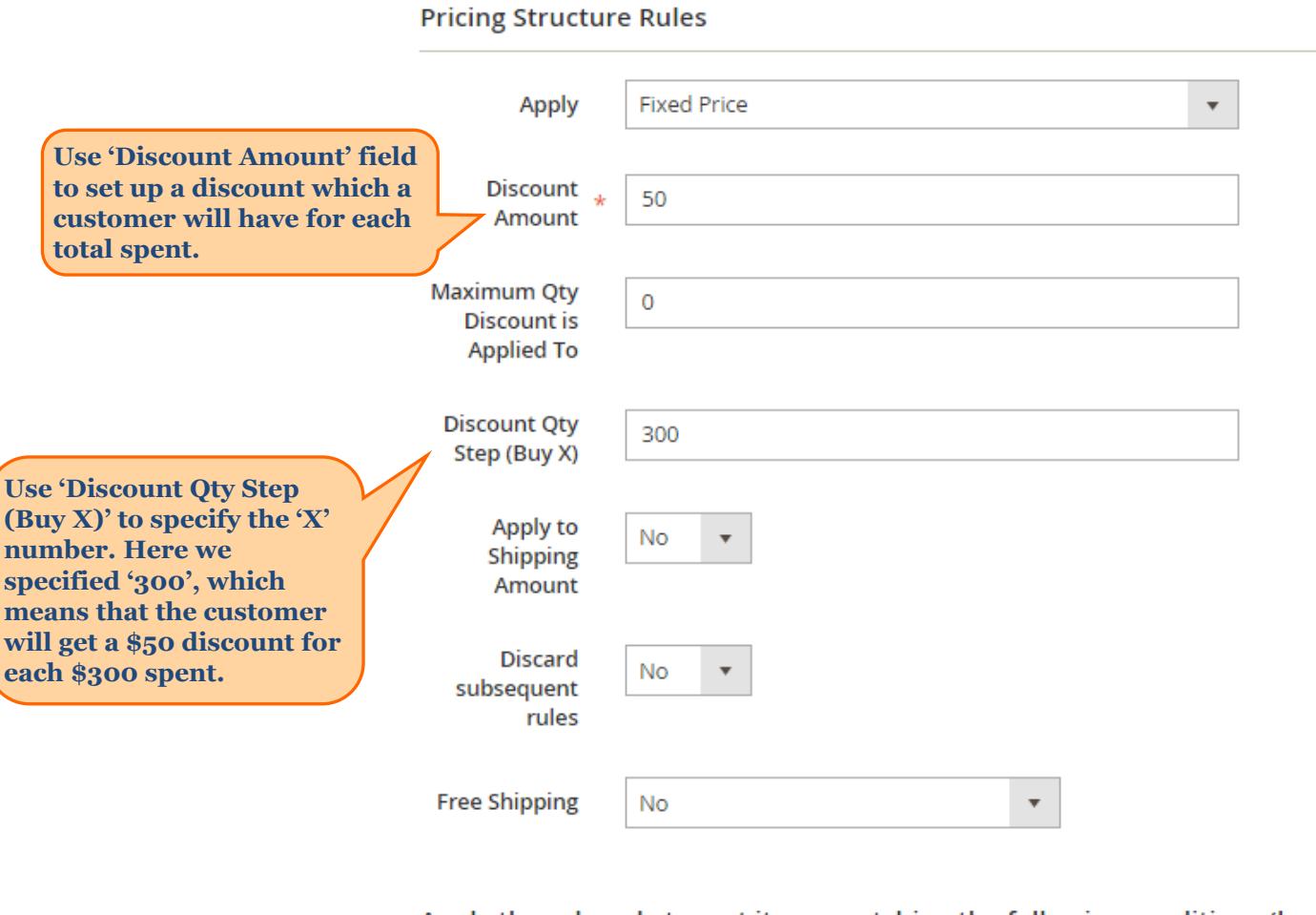

Apply the rule only to cart items matching the following conditions (leave blank for all items).

If ALL of these conditions are TRUE :

 $\boldsymbol{\Theta}$ 

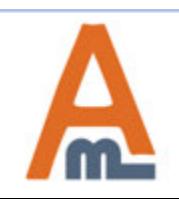

User Guide: Special Promotions for Magento 2

# **Thank you!**

Should you have any questions or feature suggestions, please contact us at: http://amasty.com/contacts/

Your feedback is absolutely welcome!

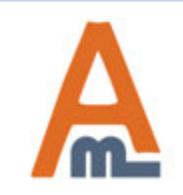

User Guide: Special Promotions for Magento 2